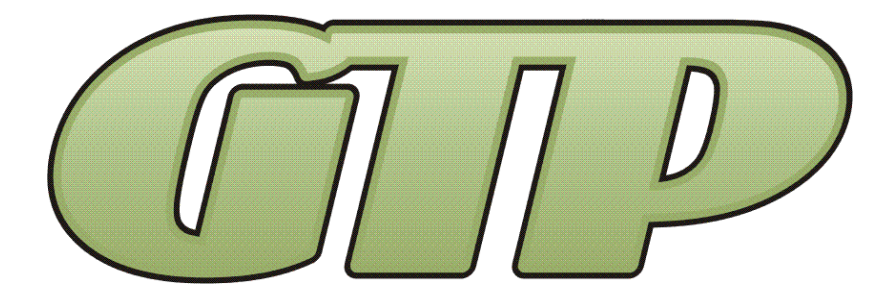

# **GTPConnectTM Verizon NWL-25 Operations & Maintenance Manual**

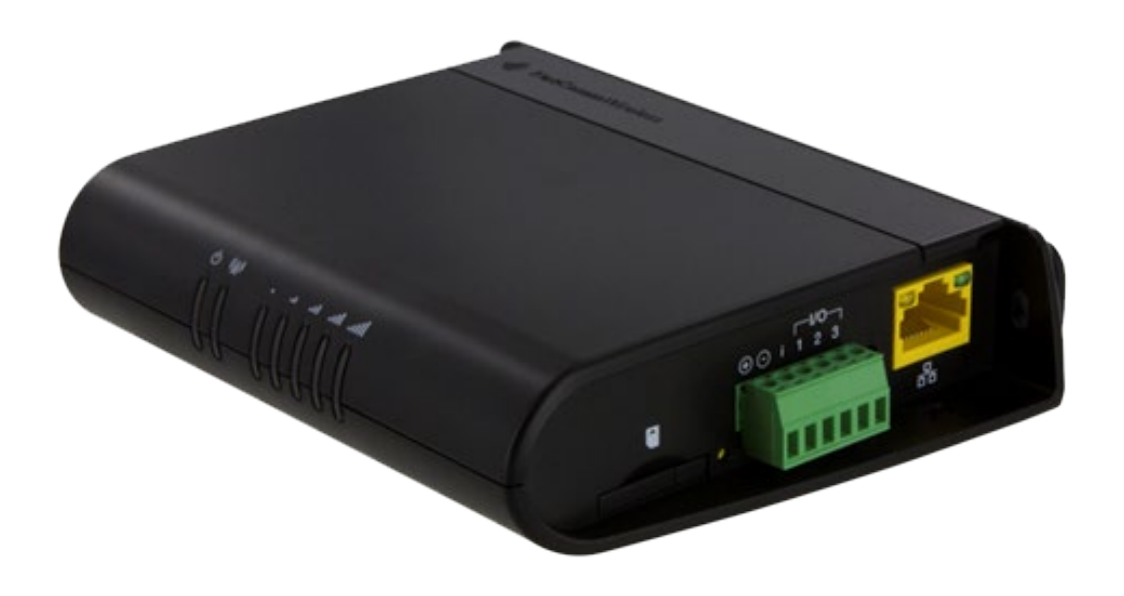

**Works with all Web Enabled Walchem Controllers and Walchem's Complimentary Webservice "Vtouch"**

> **Record Your Model, Serial Number and Other Information on the back of this document.**

**Manufacturing:** Bypass & Filter Feeders, Glycol Feed Packages, Separators & Separator Systems, Tanks, Tank Stands, Chemical Batch Mixers, Corrosion Coupon Racks, Packaged Feed Systems and Custom Systems

> P.O. Box 8697, Brea, CA 92822-5697 ♦ Phone: 714) 257-9165 113 Viking Ave., Brea, CA 92821 & Fax: 714) 257-9215 [www.gtpcompany.com](http://www.gtpcompany.com/)  $\bullet$  [customerservice@gtpcompany.com](mailto:customerservice@gtpcompany.com)

> > **General Treatment Products Inc., Brea, CA 92821** O&M Manual INSTGTPConnectVNWL-25 Rev. 0220, Page 1 of 3

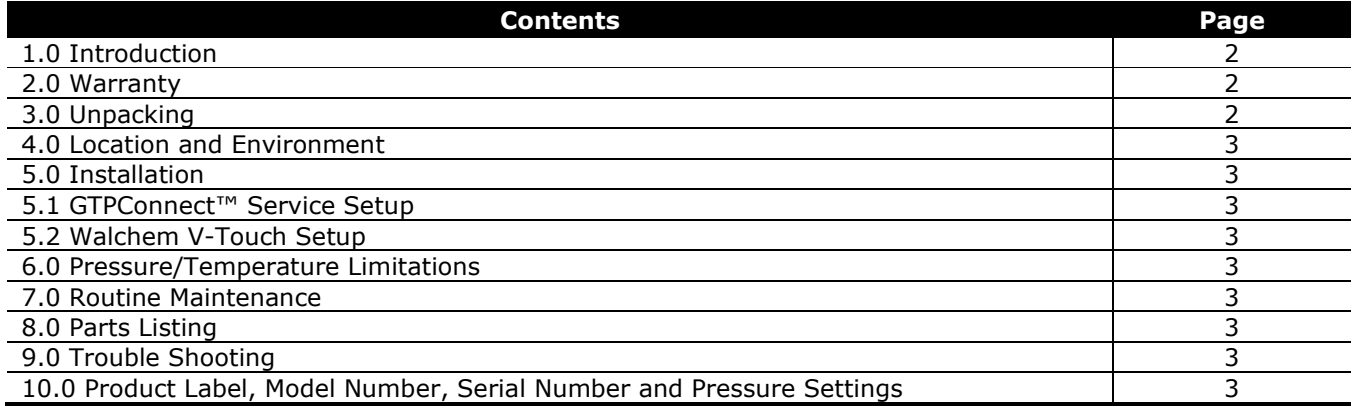

#### **\*\*\* WARNING – BEFORE YOU GET STARTED \*\*\***

**1)** All fasteners & fittings should be inspected and secured before operation as they may be loosened in transit

- **2)** Personnel safety practices should apply always
- **3)** Safety glasses or face shields and gloves should be worn
- **4)** Do not service without disconnecting power
- **5)** Close isolation valve and release pressure before servicing any components on the system
- **6)** All liquids in system should be drained before servicing

**1.0 INTRODUCTION** Thank you for choosing **General Treatment Products GTPConnectTM**. In this document we explain the basics for locating, installing, adjusting and operating this APP. For further information, please visit [www.gtpcompay.com](http://www.gtpcompay.com/) or contact customer service.

**2.0 WARRANTY General Treatment Products GTPConnectTM CELL Products** are guaranteed for one year from the shipment against manufacturing defects in material and workmanship that develop in the service for which they are designed. We will repair or replace a defective part of this system when returned to our factory with freight prepaid; providing that the part is found to be defective upon inspection. We assume no liability for labor and/or other expenses in making repairs or adjustments.

**3.0 UNPACKING Upon receipt of physical components, inspect package thoroughly**. In the event there was damage incurred in transit you must notify the freight company within 3-5 days of receipt of order. Once product is inspected for damage and received in good condition, store indoors until installing.

**4.0 LOCATION AND ENVIROMENT** Although most GTPConnect™ Products are designed to be outdoors, electronic equipment, displays and cables assemblies should not be exposed to direct elements. In the case there is no dry location that is convenient to install equipment a shelter, awning or shed must be installed to extend product life. **DO NOT INSTALL IN DIRECT SUNLIGHT, OR SETTING SUN.** Once location is decided, before your secure permanently, please plug in cellular router and start up. Give the router about 3-5 minutes to complete its check and verify we have at least 3 bars. If we are in a dead zone, the cellular router can be moved to a better location and cable can be lengthened.

**5.0 INSTALLATION:** Standard cellular router will need a SIM card that is unlocked to work. If you ordered the router with GTPConnect™ service, it is already unlocked. See instructions supplied to unlock the card or contact your provider for assistance.

- 1) If you ordered your Connect-CELL with your equipment, we have already taken steps to be sure it will communicate. Please contact customer service to finish your start up.
- 2) If you are adding this equipment to a field controller, be sure router is started before you start your Walchem controller. Once the router is working, go to configurations and enable DHCP. Then enable the V-Touch and the Live Connect. Give it a couple of minutes, and then contact customer service to finish start up. Be sure to have your controller serial number ready.

If the customer chooses to define his own settings, here is a basic guideline:

**Cellular Modem Settings:** Factory settings for the NWL-25: 192.168.1.1 Netmask: 255.255.255.0.

**Controller Settings:** Set your controller IP 192.168.1.2 with a Netmask of 255.255.255.0 and make the default gateway 192.168.1.1. This will create a network between the controller and the router and give the controller access to the internet.

If you cannot connect, enable the DHCP in the controller IP settings.

**5.1 SETUP COMPLIMENTARY V-TOUCH ACCOUNT:** Follow your V-Touch instructions to set up your live connect, contact us if you need help. GTPConnect™ Service. Contact us for more GTPConnect™ products to simplify your process.

**6.0 PRESSURE AND TEMPERATURE LIMITATIONS:** Contact factory for assistance.

#### **7.0 ROUTINE MAINTENANCE:**

Routine maintenance in this section is referred to as checking a once a month until a maintenance schedule can be determined. All fasteners should be check for proper operations. Maintenance and care will depend upon the usage and environment in which it is subject to.

**8.0 PARTS LISTING** Contact factory for assistance.

**9.0 TROUBLE SHOOTING** If you are still having trouble, please visit [www.gtpcompany.com](http://www.gtpcompany.com/) or contact customer service.

**10.0 PRODUCT LABEL**

### **Model:**

## **Serial Number:**